# **LS-DYNA® Aerospace Working Group**

# **\*MAT\_224 User Guide**

**A User Guide for \*MAT\_TABULATED\_JOHNSON\_COOK in LS-DYNA®**

**August 25, 2020**

Report Updates to Tom Vasko vaskothj@ccsu.edu

# **Table of Contents**

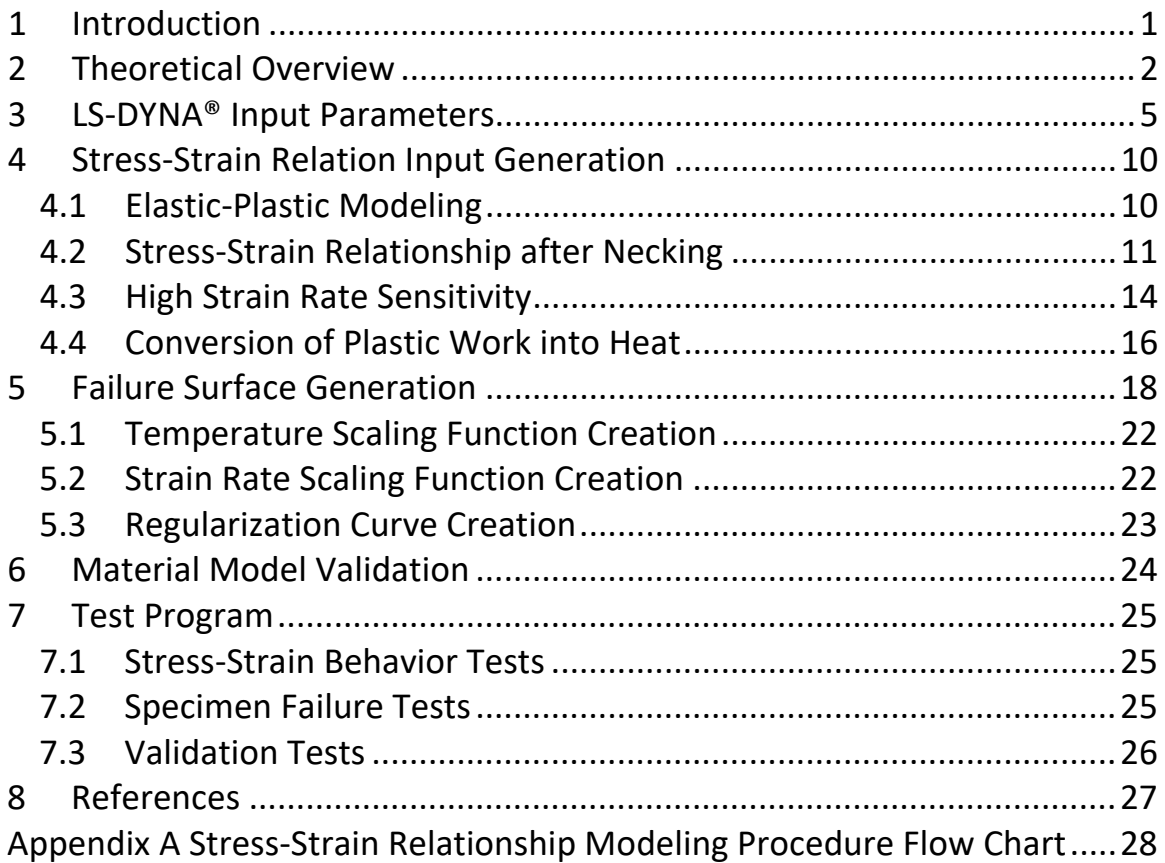

# **List of Figures**

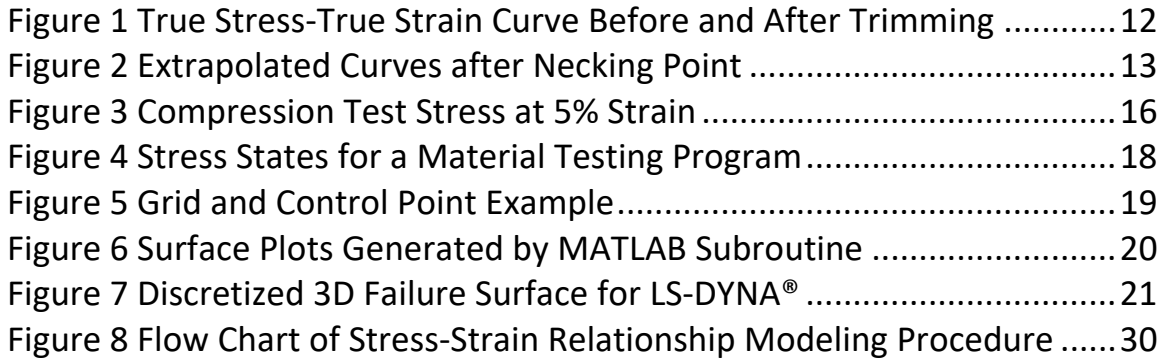

# **List of Tables**

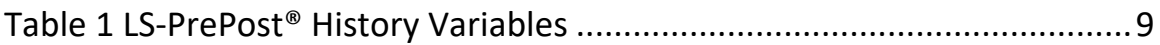

# <span id="page-2-0"></span>**1 Introduction**

\*MAT\_TABULATED\_JOHNSON\_COOK (\*MAT\_224) is a new constitutive model for metals that was developed in a collaborative effort of the Federal Aviation Administration (FAA), National Aeronautics and Space Administration (NASA), George Washington University (GWU), Ohio State University (OSU), and George Mason University (GMU). This collaboration resulted in the new physics-based constitutive model for metals that can be used to accurately predict the mode of failure and extent of damage in aerospace impact events. Previous to the development of this model, material failure parameters were tuned to match a specific test with a specific failure mode. In order to obtain accurate results for a different mode of failure, a different set of material parameters was required and, since the failure mode had to be known ahead of time, its use as a predictive tool in design and analysis was precluded.

This new \*MAT\_TABULATED JOHNSON COOK model is an elasticviscoplastic material model with the option to define strain rate and temperature dependent stress versus strain curves. In addition, plastic failure strain can be defined as a function of any combination of triaxiality and Lode parameter (both are functions of the 3D state of stress), strain rate, temperature, and element size. The model also gives the user the option to use the temperature or strain rate dependencies with or without failure.

This document is a user guide for developing the material model input parameters for \*MAT\_224. This user guide includes sections on the theoretical overview, LS-DYNA® input parameters, mechanical property input generation, failure surface generation, material model validation, and test program.

As a summary user guide, this document references various technical reports that were written during the development of the material model, all of which are listed in the reference section.

#### <span id="page-3-0"></span>**2 Theoretical Overview**

In LS-DYNA®, \*MAT TABULATED JOHNSON COOK or \*MAT\_224 is an isotropic elastic thermo-viscoplastic constitutive relation that states stress is a function of strain, strain rate, and temperature:

$$
\sigma_{ij} = \sigma_{ij}(\varepsilon_{ij}, \dot{\varepsilon}_{ij}, T)
$$

Where  $\sigma_{ij}$  is stress,  $\varepsilon_{ij}$  is strain,  $\varepsilon_{ij}$  is strain rate, and T is temperature. Tensile tests conducted at various strain rates and temperatures are used to derive the LS-DYNA® input stress-strain curves and tables.

In the plastic region, the material response is determined by a von Mises type yield surface that expands or contracts due to strain hardening, rate effects, and thermal softening:

$$
\sigma_{vm}(\sigma_{ij}) \leq \sigma_y(\varepsilon_{ij}^p, \dot{\varepsilon}_{ij}^p, T) = (\varepsilon_{eff}^p, \dot{\varepsilon}_{eff}^p, T)
$$

Where  $\sigma_{\textit{vm}}$  is the von Mises stress,  $\varepsilon_{\textit{eff}}^{\textit{p}}$  is the equivalent plastic strain, and  $\dot{\varepsilon}^p_{\text{eff}}$  is the equivalent plastic strain rate.

To model accumulated damage and element failure, \*MAT\_224 uses four input parameters. The first parameter is either a load curve for use with shell elements or a table of curves for use with solid elements. The load curve defines the plastic failure strain as a function of triaxiality and the table of curves defines the plastic failure strain as a function of triaxiality and Lode parameter, which results in the definition of a failure surface. The second parameter is a load curve that defines the plastic failure strain as a function of plastic strain rate. The third parameter is a load curve that defines the plastic failure strain as a function of temperature. The last parameter is a load curve (or table of curves) that defines that plastic failure strain as a function of element size (and triaxiality).

Triaxiality is defined by the equation:

$$
\tau = \frac{p}{\sigma_{vm}}
$$

where  $p$  is the pressure defined by

$$
p=-\frac{\sigma_1+\sigma_2+\sigma_3}{3}
$$

and  $\sigma_{vm}$  is the Von Mises stress defined by

$$
\sigma_{vm} = \sqrt{\frac{3}{2}((\sigma_1 + p)^2 + (\sigma_2 + p)^2 + (\sigma_3 + p)^2)}
$$

The Lode parameter is defined by the equation:

$$
\theta_L = \frac{27 s_1 s_2 s_3}{2 \sigma_{vm}^3}
$$

where  $s_1$ ,  $s_2$ , and  $s_3$  are the principal deviatoric stresses. The Lode parameter ranges between plus and minus one, which provides a convenient boundary for the definition of the failure surface. The stress triaxiality, however, ranges between plus and minus infinity and, therefore, it is necessary to define reasonable boundaries. A triaxiality range of -1.0 to +1.0 should be sufficient for most impact applications.

The plastic failure strain is defined by:

$$
\varepsilon_{pf} = f(\tau, \theta_L) g(\dot{\varepsilon}_p) h(T) i(l_c)
$$

where  $\tau$  is the triaxiality,  $\theta_L$  is the Lode parameter,  $\dot{\varepsilon}_p$  is the plastic strain rate, and  $l_c$  is the element size. When more than one of the failure parameters are used, the net plastic failure strain is the product of the functions defined in the above equation.

The failure criterion is based on an accumulated damage parameter defined by:

$$
F = \int \frac{\dot{\varepsilon}_p}{\varepsilon_{pf}} dt
$$

where  $\dot{\varepsilon}_n$  is the plastic strain rate and  $\varepsilon_{nf}$  is the plastic failure strain, which is continually changing based on triaxiality and Lode parameter. When this damage parameter is greater than or equal to one, the element has failed and is deleted.

Failure prediction using shell elements requires the plastic strain failure to be defined as a function of only triaxiality and, therefore, a failure curve is defined. Failure prediction using solid elements requires the plastic failure strain to be defined as a function of both triaxiality and Lode parameter and, therefore, a failure surface, specified in a table, is defined.

To determine the failure surface, various types of material specimens are created and tested with each specimen having a unique triaxiality and Lode parameter representing a specific point on the failure surface. To generate an accurate and complete failure surface, therefore, requires as many material specimens as possible. Using the triaxiality, Lode parameter, and failure strain data from the specimen testing, a complete failure surface can then be created using a three-dimensional curve fitting tool.

After a failure surface is generated, the remaining parameter load curves can be created. A strain rate testing series and a temperature testing series must be completed to determine the next two failure parameters. Finally, by varying the size of the elements in the mesh analytically, a load curve can be created that accounts for many different sizes of discretization.

## <span id="page-6-0"></span>**3 LS-DYNA® Input Parameters**

The material model input parameters are listed here with the variable name from the LS-DYNA® input manual, the variable symbol used in equations, and a brief description.

It is recommended that when defining tables the \*DEFINE TABLE 2D keyword input be used. The \*DEFINE TABLE 2D keyword input requires a curve ID to be specified for each value defined in the table. This allows the same curve ID to be referenced by multiple tables, and the curves may be defined anywhere in the input file. If the alternate \*DEFINE\_TABLE is used, curve ids are not used and the set of curves referenced in the table must immediately follow the table and be in the same order as referenced in the table with no other keywords in between.

An additional recommendation to help convergence in the material model plasticity algorithm is to define the LCINT parameter, which defines the number of discretization points for curve interpolation, to 1000 on the material model \*DEFINE CURVE keyword inputs. If this is not done, the value of LCINT is taken from the \*CONTROL\_SOLUTION keyword input where the default value of 100 has been shown to be insufficient and result in plasticity algorithm non-convergence.

LOG INTERPOLATION: This keyword option specifies that natural logarithmic strain rates are input and natural logarithmic interpolation is used for LCK1 and LCG curves and tables. Since metals often show a logarithmic function rate dependency, use of this option creates a more representative discretization than the default linear curve discretization, and it may also require fewer discretization points.

RO: Mass density, ρ

E: Young's modulus, E Temperature dependent Young's moduli may be specified using a load curve using a negative modulus with the absolute value pointing to the specific load curve.

PR: Poisson's ratio, μ

CP: Specific heat, *Cp*

TR: Room Temperature, *TR*

BETA: Fraction of plastic work converted into heat, β (Taylor-Quinney Coefficient)

Temperature increase is caused by plastic work

$$
T = T_R + \frac{\beta}{C_p \rho} \int \sigma_y \, \varepsilon_p \, dt
$$

If BETA is input as a positive number the value of  $\beta$  is constant. If BETA is input as a negative number, it is either: a curve ID for strain rate dependence; OR a table ID for strain rate and temperature dependence; or a 3-dimensional table ID for temperature (TABLE\_3D), strain rate (TABLE) and plastic strain (CURVE) dependence; OR a 4-dimensional table ID for triaxiality (TABLE\_4D), temperature (TABLE\_3D), strain rate (TABLE), and plastic strain (CURVE) dependence.

LCK1: A load curve ID that defines the effective stress as a function of effective plastic strain OR a table ID that defines a load curve ID for each plastic strain rate that gives the (isothermal) effective stress versus effective plastic strain for that plastic strain rate. This load curve should be defined at room temperature as specified above with the TR input parameter. Natural logarithmic strain rates can be used by setting the first strain rate to a negative value.

Since metals often show a logarithmic function rate dependency, using logarithmic dependent strain rate curves creates a more representative discretization than the default linear curve discretization, and it may also require fewer discretization points.

LCKT: A table ID that defines a load curve ID for each temperature that gives the effective stress versus effective plastic strain for that

temperature. These load curves should be defined under quasi-static conditions.

Plastic failure strain is defined as a function of triaxiality, Lode parameter, plastic strain rate, temperature, and element size by

$$
\varepsilon_{pf} = f\left(\frac{p}{\sigma_{vm}}, \frac{27s_1s_2s_3}{2\sigma_{vm}^3}\right)g(\varepsilon_p)h(T)i(l_o)
$$

using the load curves and tables LCF, LCG, LCH, and LCI defined below. If more than one of these four variables LCF, LCG, LCH, and LCI are defined, the net plastic failure strain is the product of the above multiple functions. In that case, only one of the variables LCF, LCG, LCH, and LCI can point to curve(s) with plastic strain along the curve ordinate. The remaining nonzero variables must point to curve(s) that have a dimensionless scaling factor along the curve ordinate. If a particular scaling curve is not used, the scaling factor defaults to a value of 1.0, however, best practices recommend that a scaling curve with ordinates of 1.0 should be defined and referenced.

LCF: A load curve that defines the plastic failure strain or scale factor as a function of triaxiality OR a table ID that defines a load curve ID for each Lode parameter that gives the plastic failure strain versus triaxiality for that Lode parameter. The table option is only available for solid elements, i.e., if shell elements are used, only a curve of plastic failure strain as a function of triaxiality can be input.

LCG: A load curve ID that defines the plastic failure strain or scale factor as a function of plastic strain rate. Natural logarithmic plastic strain rates can be used by setting the first plastic strain rate to a negative value.

As with the LCK1 table, defining the rate dependency using logarithmic input can create a more representative discretization than the default linear curve discretization, and it may also require fewer discretization points.

LCH: A load curve ID that defines the plastic failure strain or scale factor as a function of temperature.

LCI: A load curve ID that defines the plastic failure strain or scale factor as a function of element size OR a table ID that defines a load curve ID for each triaxiality that gives plastic strain versus element size for that triaxiality OR a 3-dimensional table ID that defines plastic failure strain as a function of Lode parameter (TABLE\_3D), triaxiality (TABLE), and element size (CURVE).

NUMINT: Number of integration points which must fail before the element is deleted.

FAILOPT: Flag for an additional failure criterion  $F<sub>2</sub>$ .

NUMAVG: Number of time steps for the running average of plastic failure strain in the additional failure criterion.

NCYFAIL: Number of time steps that the additional failure criterion must be met before element deletion.

The default failure criterion for the material model depends on plastic strain evolution  $\dot{\varepsilon}_p$  and on plastic failure strain  $\varepsilon_{pf}$  and is obtained by accumulation over time:

$$
F = \int \frac{\dot{\varepsilon}_p}{\varepsilon_{pf}} dt
$$

where element erosion takes place when  $F \geq 1$ , which provides load-path dependent failure.

An additional, load-path independent, failure criterion,  $F_2$ , can be invoked by setting FAILOPT=1, where the current state of plastic strain is used:

$$
F_2 = \frac{\varepsilon_p}{\varepsilon_{pf}}
$$

Using this failure criterion, two additional parameters are available as countermeasures against stress oscillations. With NUMAVG defined, the

plastic strain is averaged over NUMAVG time steps. NCYFAIL defines the number of time steps that  $F_2 \geq 1$  must be met before element deletion takes place.

Additional \*MAT\_224 history variables for post-processing d3plot and d3thdt database files are available using the optional keyword \*DATABASE\_EXTENT\_BINARY where NEIPS and NEIPH indicate the number of additional history variables for shells and solids, respectively. The available history variables are tabulated in [Table 1.](#page-10-0) It should be noted that to obtain the correct triaxiality from \*MAT\_224, the additional history variables must be requested because the triaxiality calculated in LS-PrePost® using the d3plot files is different from that calculated in \*MAT\_224.

<span id="page-10-0"></span>

| <b>LS-PrePost</b><br>history<br>variable # | Shell elements                                       | <b>LS-PrePost</b><br>history<br>variable # | Solid elements                                       |
|--------------------------------------------|------------------------------------------------------|--------------------------------------------|------------------------------------------------------|
| 1                                          | plastic strain rate                                  | 5                                          | plastic strain rate                                  |
| 7                                          | plastic work                                         | 8                                          | plastic failure strain                               |
| 8                                          | ratio of plastic strain to<br>plastic failure strain | 9                                          | triaxiality                                          |
| 9                                          | element size                                         | 10                                         | Lode parameter                                       |
| 10                                         | temperature                                          | 11                                         | plastic work                                         |
| 11                                         | plastic failure strain                               | 12                                         | ratio of plastic strain to<br>plastic failure strain |
| 12                                         | triaxiality                                          | 13                                         | element size                                         |
| 16                                         | Frac. Plastic work to heat                           | 14                                         | temperature                                          |
| 17                                         | LCPS: critical value                                 | 17                                         | LCPS: critical value                                 |
|                                            |                                                      | 18                                         | Frac. Plastic work to heat                           |

**Table 1 LS-PrePost® History Variables**

## <span id="page-11-0"></span>**4 Stress-Strain Relation Input Generation**

Appendix A contains a flow chart of the stress-strain relationship modeling procedure that is presented this section.

#### <span id="page-11-1"></span>**4.1 Elastic-Plastic Modeling**

To generate the input curves for the effective stress as a function of plastic strain, a series of standard tension tests is performed at various strain rates and temperatures. In the tension tests, a dog-bone specimen under a constant grip is pulled in a tensile machine. During the test, the force versus time is measured with the tensile machine, and the displacement versus time relation is measured by an extensometer fixed to the specimen. The force versus displacement curve is then generated by cross plotting these two curves. Engineering stress and engineering strain are calculated using

$$
\sigma_{eng}(t) = \frac{F(t)}{A_0}
$$

$$
\varepsilon_{eng}(t) = \frac{L(t) - L_0}{L_0} = \frac{D(t)}{L_0}
$$

where  $\sigma_{\text{env}}(t)$  is the engineering stress,  $\varepsilon_{\text{en}a}(t)$  is the engineering strain, *F(t)* is the axial force,  $A_0$  is the original cross section area,  $L(t)$  is the instantaneous gauge length, *L0* is the original gauge length, and *D(t)* is the displacement. True stress and true strain are then calculated from

$$
\sigma = \sigma_{eng}(1 + \varepsilon_{eng})
$$

$$
\varepsilon = \ln(\varepsilon_{eng} + 1)
$$

Once the stress-strain curve is obtained, Young's Modulus is determined from the slope of the curve in the elastic region and the yield strength, *σy*, is determined at the end of the linear portion of the curve. If several strain rate tests were performed, Young's Modulus should be determined from the lowest strain rate test. It should also be noted that while Young's

modulus does not typically vary with temperature, the ability to input this temperature variation in LS-DYNA® is available by defining a negative modulus with the absolute value of the modulus pointing to a curve defining this variation. In the plastic region, the plastic strain, ε*<sup>p</sup>* is computed from

$$
\varepsilon_p = \varepsilon - \sigma/E
$$

and the effective plastic strain,  $\varepsilon_{\textit{eff}}^{\textit{p}}$  is a monotonically increasing scalar value which is calculated incrementally as a function of the plastic strain rate  $t$ ensor,  $\dot{\varepsilon}_{ij}^{\,p}$  as

$$
\varepsilon_{eff}^p = \int_{t=0}^{t1} d\varepsilon_{eff}^p = \int_0^t \sqrt{2/3 \dot{\varepsilon}_{ij}^p \cdot \dot{\varepsilon}_{ij}^p} dt
$$

This procedure for determining the elastic-plastic material behavior is valid only to the point of necking of the test specimen. Once necking begins, the test section cross-sectional area is no longer constant in the necked region and a uniaxial stress state no longer exists with the development of transverse stresses in the necked region. As a result, using the previous equations to create the elastic-plastic material input data after necking occurs is invalid and a more accurate method is now described.

#### <span id="page-12-0"></span>**4.2 Stress-Strain Relationship after Necking**

The recommended method to create the post-necking portion of the stressstrain input curves is a trial-and-error process. Simulations of the tensile tests that explicitly model post-necking behavior must be performed using several different input stress-strain curves. The input stress-strain curve which then most closely matches the test results will be the best approximation of the material's actual stress-strain relationship.

To accurately simulate the tensile test in LS-DYNA® after necking has occurred, start by estimating several post-necking plastic stress-strain curves for input into the tensile test simulation by extrapolating the curve before necking. Then compare the simulation force vs. displacement curve

output with the test results and pick the input curve that gives the closest match to test. At this stage, the strain rate effect is not considered in the simulation. This process of determining a single input stress-strain curve to match each strain rate tested is repeated for all the tested strain rates, which makes each individual analysis strain rate independent. Because of this strain rate independence, the simulation can be performed with an artificial (higher) loading speed instead of the actual loading speed that was used in the test, allowing for a much shorter simulation time.

The necking point is given by the intersection between the true strain versus true stress curve and its own derivative. As shown in [Figure 1](#page-13-0) only the part of the strain-stress curve before necking is used for further processing.

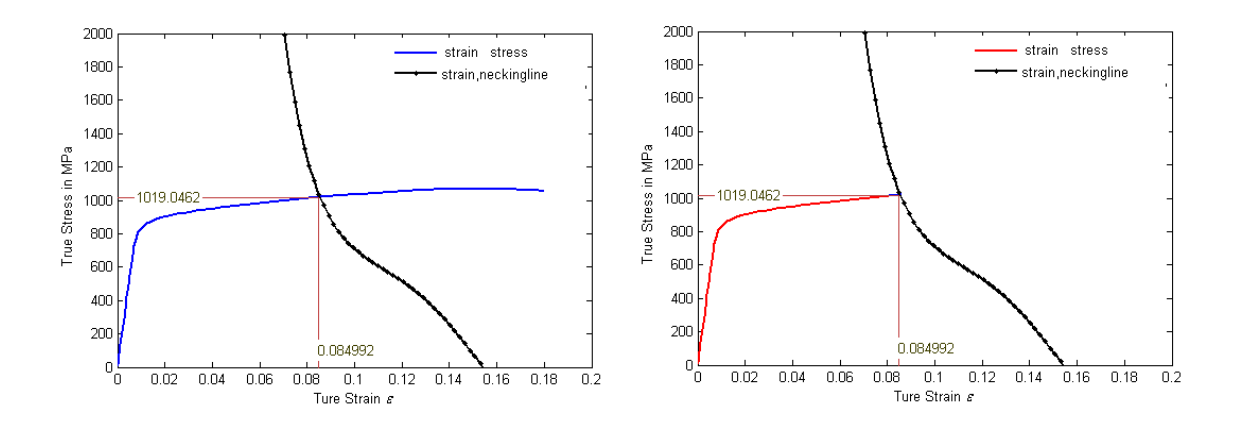

<span id="page-13-0"></span>**Figure 1 True Stress-True Strain Curve Before and After Trimming**

The hardening curves are extrapolated after necking using the formula:

$$
\sigma = k \big[ \varepsilon_e + \varepsilon_p \big]^n
$$

where for a given plastic strain *ε<sup>p</sup>* the stress *σ* is calculated. The exponent *n* is expected to vary between 0 and 1 as the hardening curve should be monotonically increasing and have a monotonically decreasing tangent. Thus, given a specific *n* value, *k* and *ε<sup>e</sup>* are determined from

$$
k = A \left(\frac{An}{c}\right)^{-n} \qquad \qquad \varepsilon_e = \frac{An}{c} - B
$$

where *A* is the stress at necking, *B* is the plastic strain at necking, and *C* is the slope (hardening modulus) at necking. After assuming different *n* values, a cluster of curves can be generated as shown in [Figure 2.](#page-14-0)

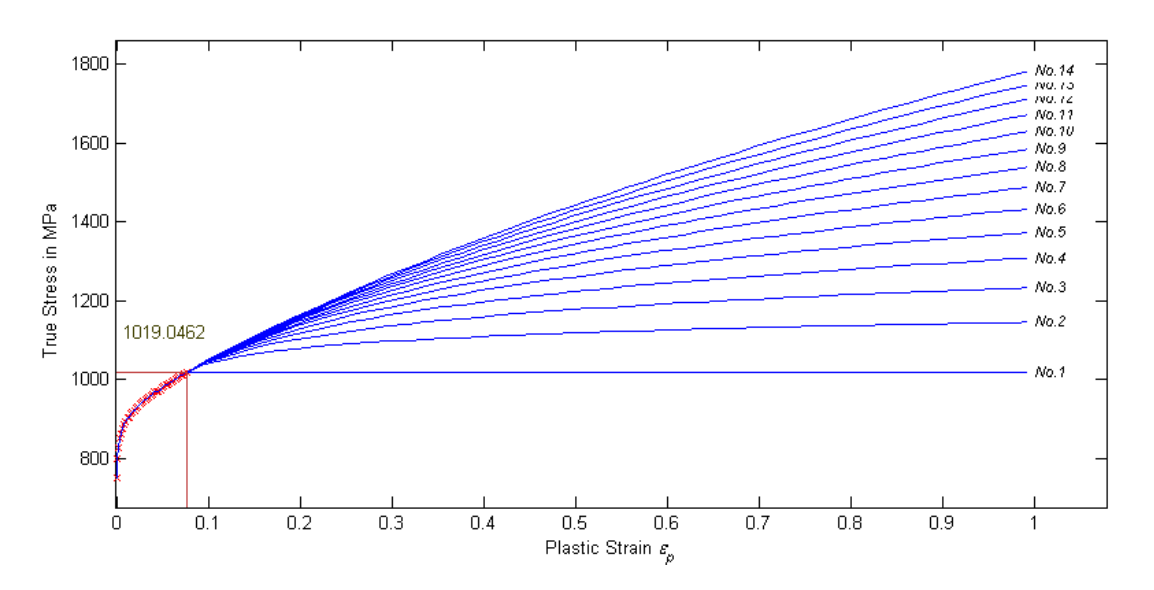

**Figure 2 Extrapolated Curves after Necking Point**

<span id="page-14-0"></span>Several candidate curves are then chosen from the generated plastic strain vs. stress curves and these curves are input into the material model and tensile test simulations are completed. Force-displacement curves obtained from the simulations are then overlaid with the actual tensile test results to select the curve that is the best estimation of the plastic strain vs. stress relation. The input data developed using this process will match the actual test data as closely as possible while removing high frequency oscillations and negative slope areas that could cause convergence problems.

Matching each test individually is required because each specimen has a unique geometry. The exact geometry from measurement is used in the finite element model. If the exact test geometry is not used in the analysis, significant errors can result. Although the input curve, because it is a function of stress and strain, can be created from an average of all the test results, only a single geometry can be used in each simulation. The forcedisplacement results from the simulations will vary from each other, while the stress-strain results will not.

This procedure is valid for all constant strain rate (including quasi-static) isothermal uniaxial tensile tests, independent of the temperature at which they were performed. If the quasi-static tensile tests are performed at low enough strain rates, the process is isothermal and no thermo-mechanical coupling occurs during the test. As a result, the yield curves obtained using this procedure can be allocated to the specific temperature at which the test was conducted. A table of temperature dependent yield curves can then be created by individually simulating all temperature tensile tests for a given strain rate without considering any thermal coupling in the simulations.

The series of generated stress-strain input curves from the constant strain rate tensile tests can then be bundled together as tabulated input for \*MAT\_224. Using these temperature and rate dependent yield curves allows for the simulation of dynamic experiments where thermal and rate effects occur simultaneously and interact with each other. However, the procedure described above cannot be used to simulate many higher strain tests, because they are not isothermal and do not maintain a constant strain rate.

## <span id="page-15-0"></span>**4.3 High Strain Rate Sensitivity**

Depending on the material being tested, in many higher strain rate tests the strain rate is not constant. This is because after necking occurs the strain localizes, the strain rate increases in the necked area, and both the strain and the strain rate are no longer uniform across the specimen. In addition, since the duration of higher rate tests is short, the heat produced by the plastic work may not conduct enough to maintain a constant temperature. As a result, the procedure required to create isorate and isothermal stress-strain curves requires an additional trial-and-error process.

At extremely high strain rates, the strain rate in the region of localization may reach values significantly above the nominal strain rate for the specimen and it is also not isothermal. As a result, the stress-strain input generated using isothermal and isorate tension tests may be supplemented with synthetic isothermal curves generated using rate sensitivity trends from compression tests. Compression tests maintain a more constant strain rate than tension tests due to relatively small localization. Compression tests can also reach much higher strain rates than the tension tests, but complete stress-strain curves are difficult to derive from them. As a result, synthetic curves can be created using a combination of information from compression and tension tests. These synthetic curves can then be combined with the stress-strain curves derived directly from isorate and isothermal tension tests.

The synthetic curves can be generated from log-log plots and curve fits of the stress at a particular strain of the compression tests for various strain rates as shown in [Figure 3.](#page-17-1) Typically, strain rate sensitivity conforms to the theory that the yield strength increases as a logarithmic function of strain rate between rates of  $\sim 10^{-4}$  sec<sup>-1</sup> and  $\sim 10^{3}$  sec<sup>-1</sup>, and as a linear function of the of strain rate at strain rates greater than  $\sim 10^3$  sec<sup>-1</sup> [6]. Higher strain rate curves are created by translating a previously created isorate and isothermal stress-strain curve so that their stresses pass through the stress values at the defined strain and strain rate.

Additional trial-and-error iterations will likely be required before the outcome is a close match between the test and the analysis results. Typically, there is a spread in high strain rate test data, as can be seen in Figure 3. As a result, defining the correct stress level is difficult, particularly in the transition region of strain rate sensitivity at  $\sim 10^3$  sec<sup>-1</sup>. In addition, strain rate curves must be created to cover the range of strain rates that occur in the particular analysis of interest and, as a result, some extrapolation beyond the tested strain rates may be required, which is frequently the case with ballistic impact simulations.

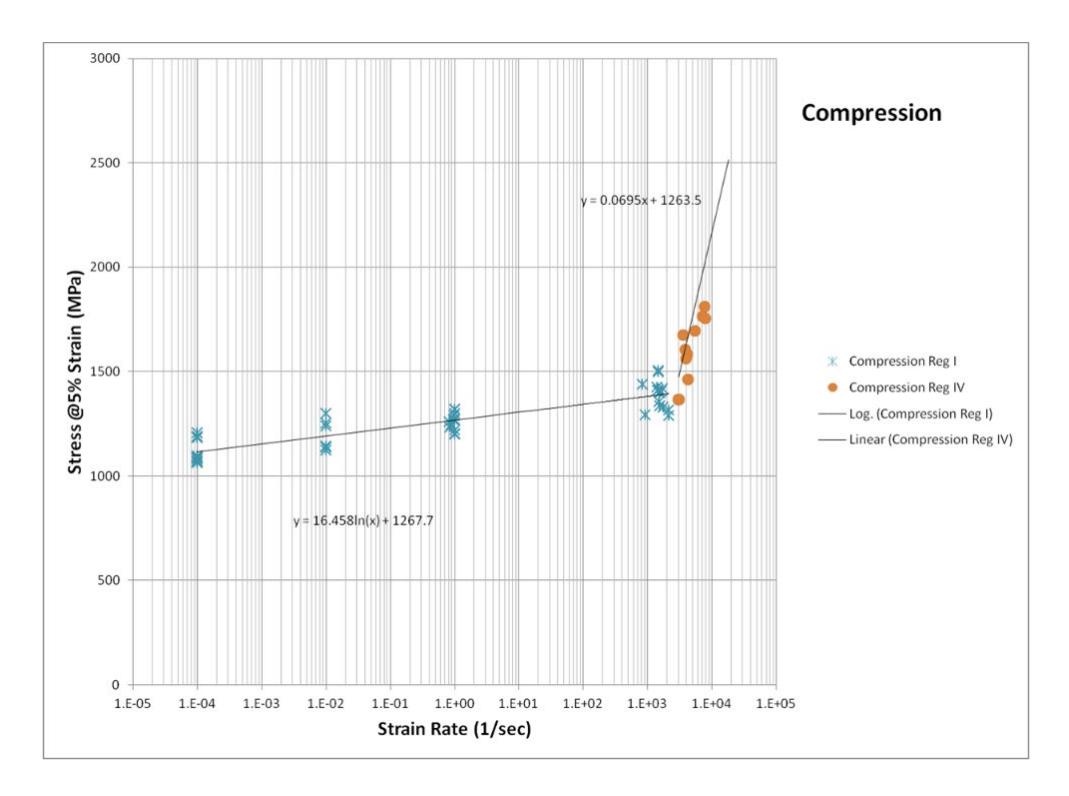

**Figure 3 Compression Test Stress at 5% Strain**

## <span id="page-17-1"></span><span id="page-17-0"></span>**4.4 Conversion of Plastic Work into Heat**

During high strain rate events in the localized necking region, there is not sufficient time for conduction to carry away the heat generated by the plastic deformation, and, as a result, the process becomes adiabatic. This adiabatic process causes a significant increase in the temperature in the specimen locally and, as a result, the simulation of the tension test is sensitive to the amount of energy generated by the plastic work that is converted into thermal energy. The percentage of plastic work that is converted into thermal energy is defined by the Taylor-Quinney coefficient, β. This coefficient is not a constant, but is a function of both strain rate and plastic strain.

Users have several options for defining β including a single constant value for β, effectively a rate independent β; or a curve of β vs plastic strain for various strain rates; or a table ID for strain rate and temperature dependence of β; or a 3-dimensional table ID for temperature, strain rate,

and plastic strain dependence of  $\beta$ ; or a 4-dimensional table ID for triaxiality, temperature, strain rate, and plastic strain dependence of β. With this capability in \*MAT 224, a fully coupled thermal solution that simulates the conduction of thermal energy away from highly strained elements can be performed. Without including this conduction, temperatures will rise more in the simulations than in tests, leading to nonphysical analytical results. This non-physical result will be very small in high rate, short duration simulations, and can be safely ignored. However, in simulations where both high and low rate loading takes place simultaneously and significant strains are introduced into elements (e.g., longer duration simulations, such as full engine blade loss events) including this conduction may be required for accurate analysis.

## <span id="page-19-0"></span>**5 Failure Surface Generation**

To develop the failure surface, various material specimens, each with a unique triaxiality and Lode parameter, are created and tested to failure. To generate an accurate and complete failure surface, there should be as many material specimens as possible covering a broad range of triaxiality and Lode parameter. Using the specimen test results, a three-dimensional curve fitting tool can then be used to create a complete failure surface. The fundamental strategy of the curve fitting tool is to use points representing triaxiality, Lode parameter, and failure strain from the specimens tested to develop a complete failure surface. MathWorks MATLAB software was used in the development of the failure surface that is presented in this example.

Suppose a material testing program provides twenty different material tests with these states of stress:

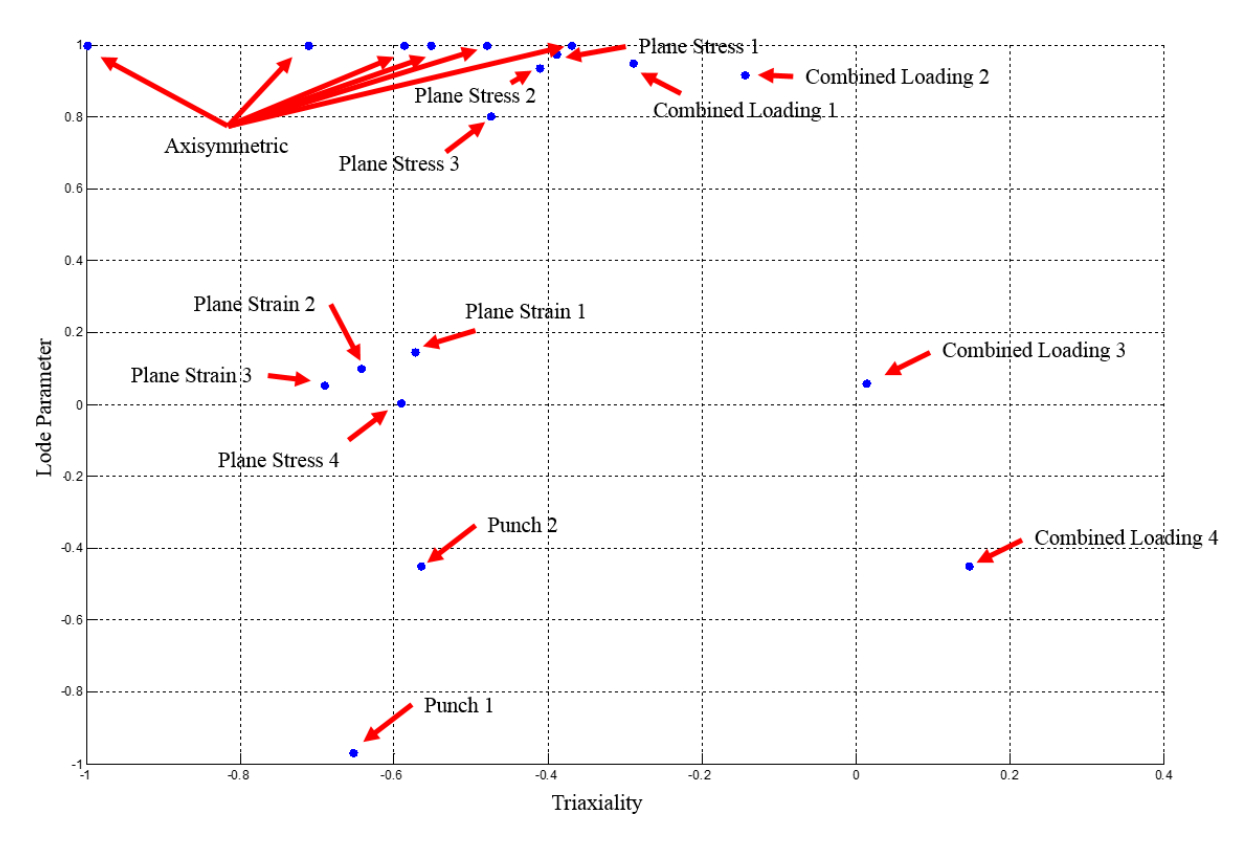

<span id="page-19-1"></span>**Figure 4 Stress States for a Material Testing Program**

Since it is challenging to design specimens representing a broad range of triaxiality and Lode parameters, there are areas of the failure surface that are not covered by physical tests and, as a result, a "grid and control point strategy" was developed to define the entire failure surface. It should also be noted that the complete failure surface does not have to be defined, as long as the range of triaxiality and Lode parameter covers the range for the application in which the material model is being developed.

An orthogonal grid structure can be overlaid onto the existing plot. While these grid lines can be arbitrary, they should be based on existing physical tests where possible. If there are several specimens that are close together, one grid line can represent those points. Each test point or group of group of test points creates a grid line. An example of a grid structure for the data in [Figure 4](#page-19-1) is shown in [Figure 5.](#page-20-0)

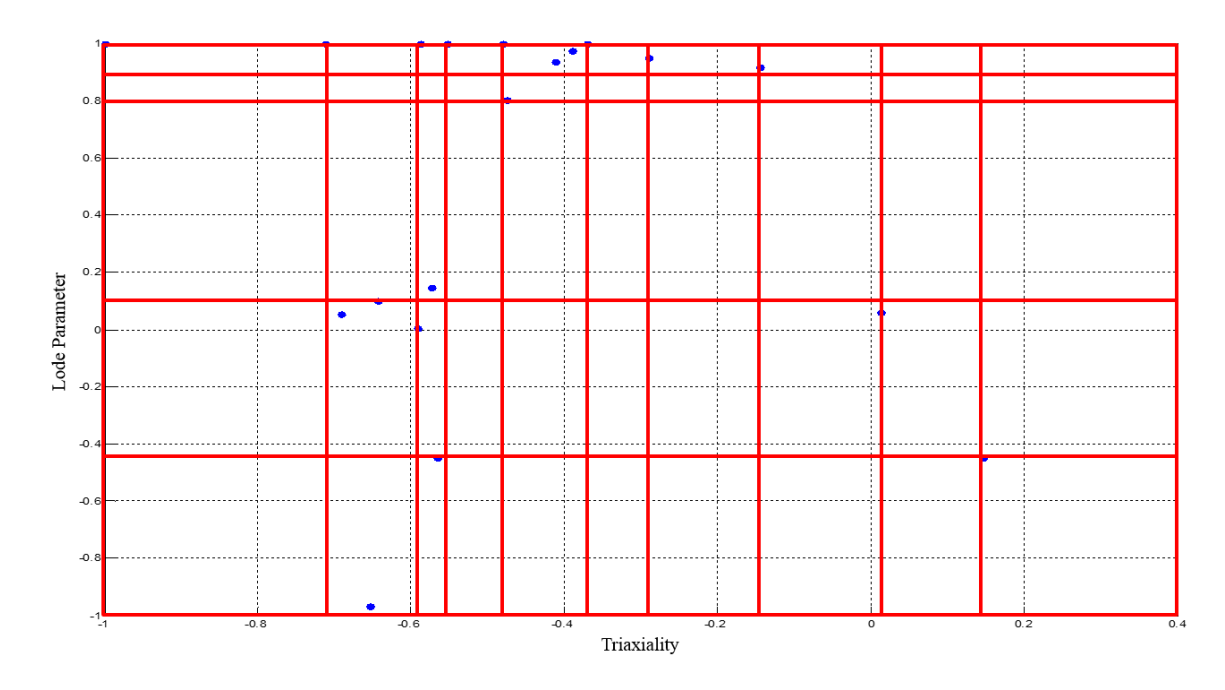

**Figure 5 Grid and Control Point Example**

<span id="page-20-0"></span>Using these grid lines, a new set of points is defined based on the points of grid line intersection. For each grid line intersection, a point on the triaxiality-Lode parameter plane is created. In this example, there are a total of 66 "control points" and, as a result, three 66 point 1-D vectors can be created using: 1) the triaxiality of the control point, 2) the Lode parameter of the control point, and 3) the failure strain of the control

point. The failure strain is determined manually by the user of the tool. At control point locations where there is a single physical test, that specimen's failure strain defines the control point failure strain. If there are a group of points that represent one control point, those points are averaged using equal weights. If there is no physical test for a given control point, the nearest point is used, or the average of many nearby points. Using this method, all three of the 66 point 1-D vectors are full of values.

After the input vectors are defined, the program can be executed. MATLAB begins by implementing a subroutine that was developed using the Curve Fitting Toolbox, which uses a cubic interpolation routine that takes the three 66 point 1-D vectors and generates a fit 3-D surface. The user is then shown two plots of the surface as those shown in [Figure 6.](#page-21-0)

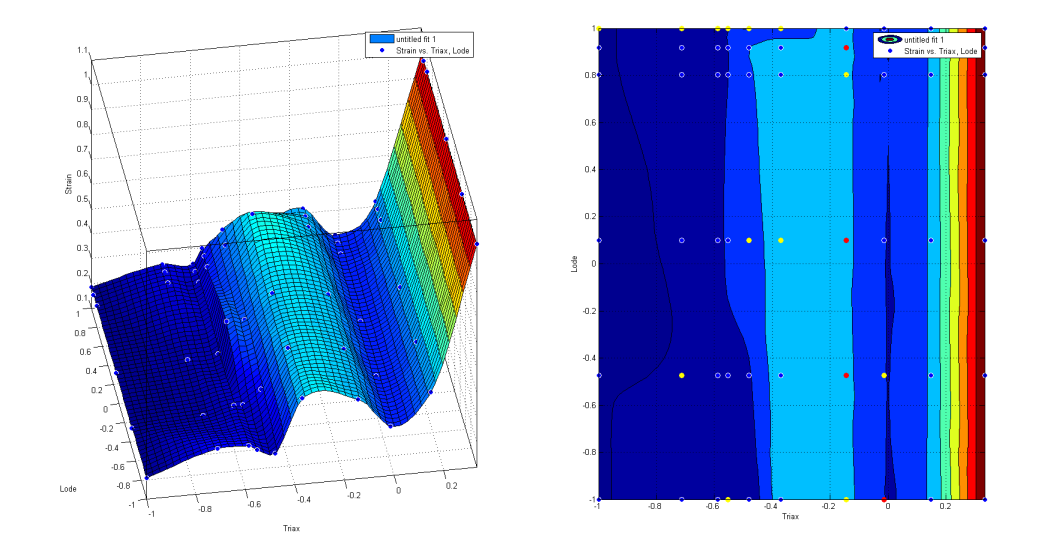

**Figure 6 Surface Plots Generated by MATLAB Subroutine**

<span id="page-21-0"></span>The next step of the failure surface generation tool is to discretize the 3-D surface into individual points for input into LS-DYNA®. The 3-D surface is sampled into 2814 total points (134 triaxiality points by 21 Lode angle points). The tool will also show the user a visual representation of the discretization of the 3-D surface as shown in [Figure 7.](#page-22-0)

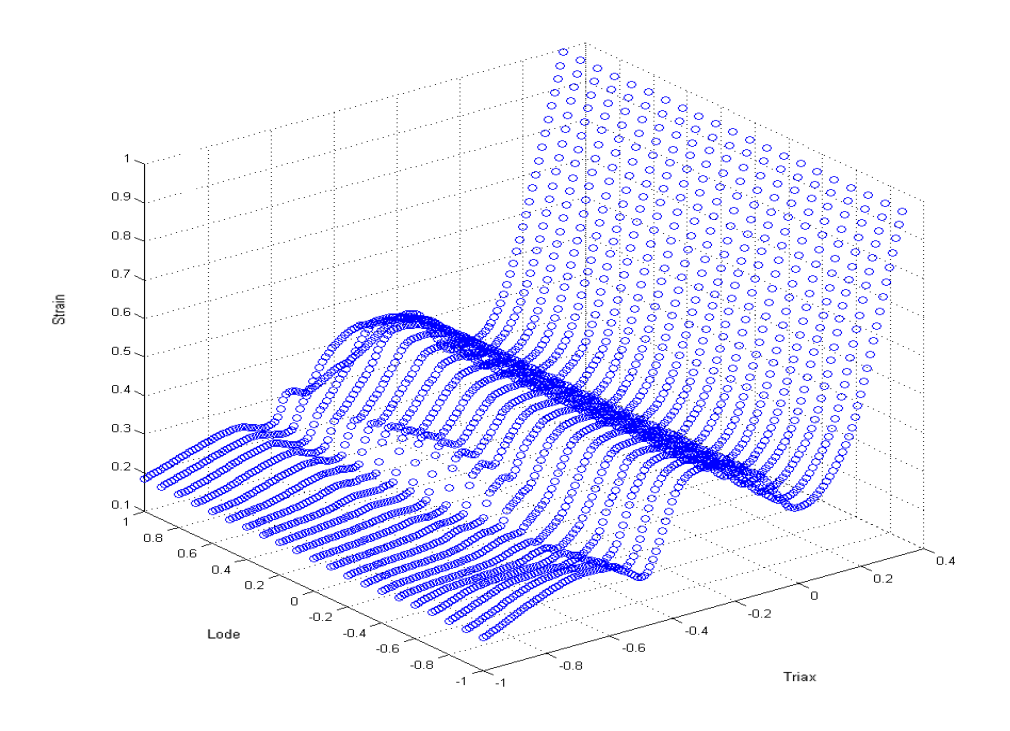

**Figure 7 Discretized 3D Failure Surface for LS-DYNA®**

<span id="page-22-0"></span>The final step for the failure surface generation tool is to automatically generate a keyword file to use in LS-DYNA®. This file includes a \*DEFINE\_TABLE which has 21 values from -1 to 1 that represent the line for each Lode parameter shown in [Figure 7.](#page-22-0) Also included is the 21 \*DEFINE\_CURVE keywords that represent the failure strain as a function of the triaxiality. Each one of these curves has 134 total points. This keyword file can then be directly included into the simulation model. This is very valuable to the analyst because there are typically many iterations of failure surface generation that must be completed to get a representative surface for a given material. After each specimen is simulated, the displacement at failure is checked against the experimental test result. If the simulation reaches the failure criteria too late (or too early) in the simulation, the control point(s) near that specimen's state of stress can be adjusted and the surface can be immediately regenerated.

It should be noted that these failure surface iterations are required because the triaxiality and Lode parameter vary during the tests and, as a result, their exact point location in [Figure 4](#page-19-1) is not definitive. In addition, the relatively empty areas in [Figure 4](#page-19-1) where specimen tests have not been defined are used in the simulations that are compared to dynamic impact tests and, therefore, those points require adjustments to produce a good match.

## <span id="page-23-0"></span>**5.1 Temperature Scaling Function Creation**

The temperature scaling factors for the failure surface are derived from a series of tension tests at various temperatures for a constant strain rate. It is assumed that temperature scaling is independent of the strain rate because in the theoretical development the strain rate and temperature scaling are multiplicative. As a result, the effect of a change in temperature is the same at every strain rate.

The scaling function is created by separately running each temperature yield curve without failure to determine the failure strain when the analysis specimen reaches the displacement at which the test specimen failed. The scaling factors are then calculated by normalizing the failure strain to the room temperature (RT) failure strain as

Scaling Factor = 
$$
\frac{\varepsilon_{pf}}{\varepsilon_{pf}}_{RT}
$$

Using the scaling factor and the single room temperature yield curve, the simulations are then re-run using the failure surface to make sure the analysis specimens fail at the proper displacement with minor adjustments made to the scaling factors as necessary. The material melting point temperature should also be added at the end of the curve so that high temperatures will not result in extremely high scaling factors due to extrapolation.

## <span id="page-23-1"></span>**5.2 Strain Rate Scaling Function Creation**

If a series of tests was performed at various strain rates, a strain rate scaling function for the failure surface can be developed. The analytical specimens should be simulated using the displacement-time curves from the actual specimen tests with the exact specimen geometries. A scaling curve for strain rate can be developed and adjusted until all the specimens fail within the experimental spread of the test data.

## <span id="page-24-0"></span>**5.3 Regularization Curve Creation**

Failure strain as a function of element size is input into the material model using a mesh size regularization scaling function that is input as a load curve or table. The element size is calculated as the element volume divided by the maximum side area. The regularization curve is generated by analytical simulations of one of the test specimens using several different mesh sizes. These simulations should be performed with the single strain rate yield curve for the specific test specimen and the failure surface with no other scaling factors.

To generate the regularization scaling curve, several mesh sizes for the test specimen should be run initially with a regularization scale factor of 1.0. If the analytical simulation fails before the displacement from the physical test specimen is reached (at a smaller displacement), the scale factor is increased; and, if the analytical simulations fails after the displacement from the physical test specimen is reached (at a larger displacement), the scale factor is reduced. Several iterations of the scale factor may be required until the analytical simulation fails at the displacement from the physical test. Additional data points should then be created so that there is no LS-DYNA® load function extrapolation for very small and very large mesh sizes.

It should be noted that this procedure is based on a single test specimen with a specific triaxiality. The regularization curve can also be input as a table where a separate load curve giving the plastic failure strain versus element size for each triaxiality is specified. Since there is much more sensitivity to mesh size in tension failures versus shear failures, this option can improve results crossing many failure modes.

## <span id="page-25-0"></span>**6 Material Model Validation**

To validate the effectiveness of the material model input parameters including both the failure surface and scaling curves, dynamic impact tests using a rigid projectile should be completed. Results of the dynamic impact tests can then be compared directly to analytical simulations of those tests to evaluate the material model robustness and serve as validation for the material model inputs. Both dynamic punch tests and ballistic impact tests are recommended so that a range of strain rates will be evaluated for material model validation.

## <span id="page-26-0"></span>**7 Test Program**

The test program needed to develop the LS-DYNA® inputs for  $*$ MAT 224 requires mechanical property tensile tests to generate temperature and strain rate dependent yield curves, specimen failure tests for various triaxiality and Lode parameters to generate the failure surface, and dynamic impact tests to validate the model.

## <span id="page-26-1"></span>**7.1 Stress-Strain Behavior Tests**

Tensile tests need to be performed at various strain rates with a constant temperature and at various temperatures with a constant strain rate. The range of strain rates and temperatures should encompass the areas of interest for the specific impact applications being modeled. For the aluminum 2024 model that is posted on the Aerospace Working Group Webpage under the LS-DYNA® Material Parameter Sets Menu the strain rates tested included room temperature,  $1E$ -4 sec<sup>-1</sup>,  $1E$ -2 sec<sup>-1</sup>,  $1.0$  sec<sup>-1</sup>, 500 sec<sup>-1</sup>, and 1500 sec<sup>-1</sup> and the temperatures tested included -50 °C, 150 °C, 300 °C, and 450 °C. For the titanium Ti-6Al-4V that is in development, the strain rates tested included 1E-4 sec<sup>-1</sup>, 1E-2 sec<sup>-1</sup>, 1.0 sec<sup>-1</sup>, 500 sec<sup>-1</sup>, and  $1000 \text{ sec}^{-1}$  and the temperatures tested included room temperature, -50 °C, 200 °C, 400 °C, and 600 °C.

## <span id="page-26-2"></span>**7.2 Specimen Failure Tests**

A set of twenty specimens have been designed to generate an effective failure surface. These specimens were designed to cover as broad a range of triaxiality and Lode parameter as possible in order to develop the most complete failure surface possible. Efforts are also continuing to design specimens that will enable the full failure surface to be developed. The specimen designs used in the aluminum 2024 tests are documented in Appendix B of Reference 2 and the specimen designs used in the titanium Ti-6Al-4V tests are documented in Section 5 of Reference 4. While it may not be feasible to complete all twenty tests, it should be recognized that the more failure tests that are completed, the more accurate and general the failure surface will be.

## <span id="page-27-0"></span>**7.3 Validation Tests**

Dynamic impact tests such as dynamic punch tests and ballistic tests using rigid projectiles on the target material are required for final validation of the input parameters, failure surface, and scaling curves. These tests allow for a direct comparison of measured test parameters with analysis results to validate the effectiveness of the material model.

# <span id="page-28-0"></span>**8 References**

[1] Development of a New Material Model in LS-DYNA®, Part 1: FAA, NASA and Industry Collaboration Background. DOT/FAA/TC-13/25, P1. William Emmerling, Donald Altobelli, Kelly Carney, and Mike Pereira. April 2014.

[2] Development of a New Material Model in LS-DYNA®, Part 2: Development of a Tabulated Thermo-Viscoplastic Material Model with Regularized Failure for Dynamic Ductile Failure Prediction of Structures Under Impact Loading. DOT/FAA/TC-13/25, P2. Murat Buyuk. July 2014.

[3] Development of a New Material Model in LS-DYNA®, Part 3: Plastic Deformation and Ductile Fracture of 2024 Aluminum Under Various Loading Conditions. DOT/FAA/TC-13/25, P3. Jeremy Seidt. April 2014.

[4] Development of a Titanium Alloy Ti-6Al-4V Material Model Used in LS-DYNA®. DOT/FAA/AR-15/11. Sean Haight. May 26, 2015.

[5] LS-DYNA® Keyword User Manual Volume II - Material Models. LS-DYNA® R11 Revision 12960, June 22, 2020. Livermore Software Corporation.

[6] Carney K., Pereira M., Revilock D., and Matheny P., "Jet Engine Fan Blade Containment using an Alternate Geometry and the Effect of Very High Strain Rate Material Behavior," *International Journal of Impact Engineering,* 36 (2009) pp 720-728.

![](_page_29_Figure_0.jpeg)

<span id="page-29-0"></span>**Appendix A Stress-Strain Relationship Modeling Procedure Flow Chart**

28

*Cont'd on next page*

![](_page_30_Figure_0.jpeg)

![](_page_31_Figure_0.jpeg)

## <span id="page-31-0"></span>**Figure 8 Flow Chart of Stress-Strain Relationship Modeling Procedure**